10/8/23, 7:31 PM Accessible Links

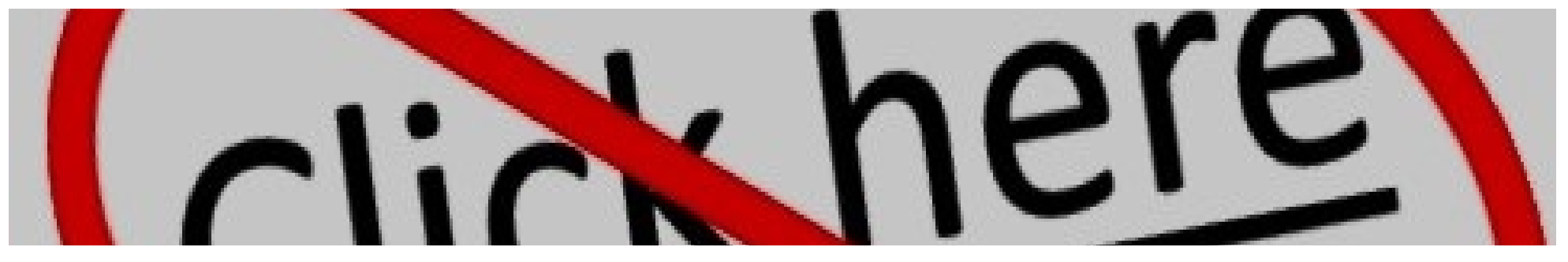

# **Accessible Links**

**Rebecca Cottongim (rcottong) Instructional Designer**

Accessible links make content more navigable. This page aims to answer the following questions:

- [Who benefits from accessible links?](#page-0-0)
- [How do I make links accessible?](#page-1-0)
- [What tools are available to help me create accessible links?](#page-1-1)
- [Where can I learn more about accessible links?](#page-4-0)

## <span id="page-0-0"></span>**Who benefits from accessible links?**

Accessible links benefit **everyone**, especially:

- People with visual disabilities who are using a screen reader.
- People with cognitive disabilities.
- Anyone trying to access content.

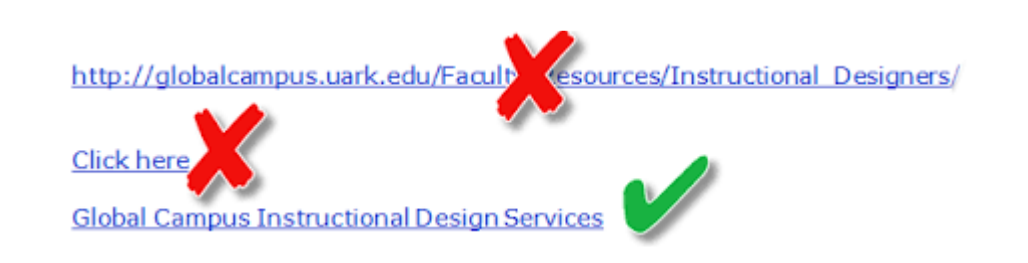

Accessible links will tell users where links will take them and won't burden a screen reader.

## <span id="page-1-0"></span>**How do I make links accessible?**

#### **Do:**

- Use concise and **meaningful language text** for links.
- Be clear about **where a link will direct the user**.
- If it's not apparent by the context of the link, **explain what information the source of the link will provide**.
- Be sure the hyperlink text is **underlined** and in **another color**. Typically, the program or site you're using will do this for you.

#### **Don't:**

- Use "click here" as link text.
- Use vague phrasing like "read more" or "learn more" as link text.
- Use "link" in the link text. A screen reader will indicate that it is reading a hyperlink.
- Use URLs for link text. A screen reader will read each letter to the user (see the first example of inaccessible links below).

## **Examples: Inaccessible and Accessible Links**

<span id="page-1-1"></span>**What tools are available to help me create accessible links?**

#### **Screen Readers**

A screen reader describes aloud what appears on your computer screen; it speaks the text that's in documents and windows. Screen readers allow blind or visually impaired users to read the text that is displayed on the computer screen with a speech synthesizer or braille display.

Both Mac and Windows OS have built-in screen readers. Using a screen reader to read your content will give you an idea of how users will experience your content.

# **Note: Using Built-in Screen Readers**

### **ChatGPT/AI**

Are you unsure of what context to give for a link you're adding to a page? Use ChatGPT or another AI content generator to write the context for you.

- 1. Go to [ChatGPT](https://chat.openai.com/) and log in.
- 2. Click **New Chat**.
- 3. Enter a prompt like, "I need you to write text for a link I will hyperlink to text on a page. The text you will write will give the user context as to what they will get from going to the page."
- 4. Click send.

#### 10/8/23, 7:31 PM Accessible Links

Chat GPT will generate a short paragraph about the link. You can use this paragraph as a starting point for writing context for the link.

**Caution**: Chat GPT sources its answers from a large data set, *not* the actual webpage. It may add incorrect information about the page, so it's important to double-check what ChatGPT writes to help ensure the context is correct.

# <span id="page-4-0"></span>**Where can I learn more about accessible links?**

- [Create Accessible Links:](https://www.nysed.gov/webaccess/create-accessible-hypertext-links) See more examples of accessible links.
- [Accessible Social: A Beginner's Guide to Creating Inclusive Social Media Content:](https://www.dropbox.com/s/h5swkkw31k5idkb/Accessible-Social-Digital.pdf?dl=0) Learn more about creating accessible social media, including creating accessible links.
- [NV Acces](https://www.nvaccess.org/about-nvda/)[s:](https://www.nvaccess.org/download/) Before there were built-in screen readers in most computers, there was the NVDA screen reader. Learn more about the ethical screen reader that was built by the blind, for the blind.
- [Accessible Hyperlinks:](https://accessibility.oit.ncsu.edu/accessible-hyperlinks/) Learn additional best practices to use when creating accessible links.
- Cisco Learning & Development has several courses available that tie to International Association of Accessibility Professionals (IAAP) certifications:
	- o [Fast Track to Accessibility for Non-Technical Roles](https://learn.cisco.com/?courseId=COT00332316)
	- o [MS PowerPoint Accessibility Techniques](https://learn.cisco.com/?courseID=COT00332314&version=)
	- [Accessibility Fundamentals Disabilities, Guidelines, and Laws](https://learn.cisco.com/?courseId=COT00332313)
	- o [MS Word Accessibility Techniques](https://learn.cisco.com/?courseId=COT00332315)

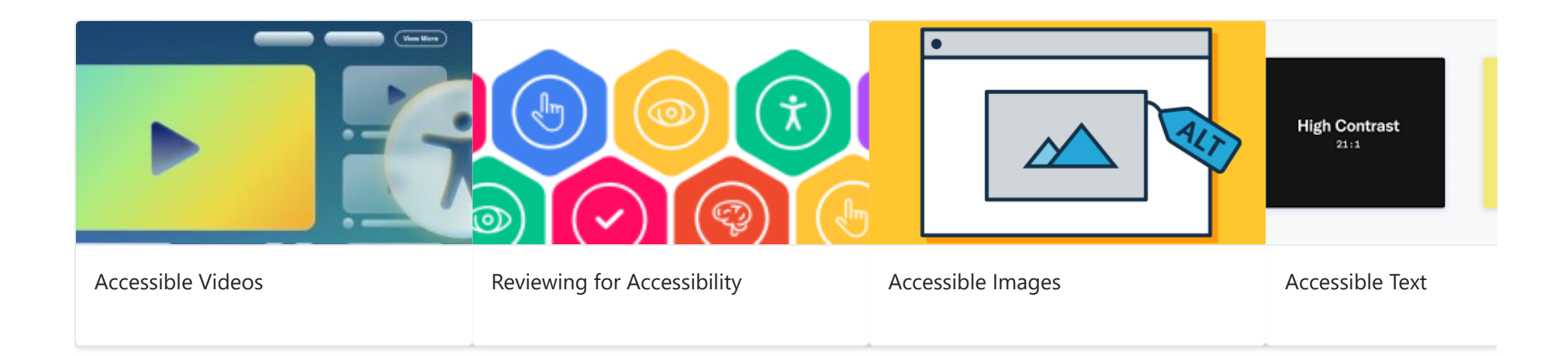